# **Texas Instruments MSP-FET430P140 Flash Emulation Tool User's Guide**

## **Introduction**

Thank you for purchasing a Texas Instruments MSP-FET430P140 Flash Emulation Tool for our MSP430F13x/14x ultra-low power microcontroller.

This tool contains the most up-to-date materials available at the time of packaging. For the latest materials (data sheets, software, applications, etc.), please visit our MSP430 web site at [www.ti.com/sc/msp430,](http://www.ti.com/sc/msp430) or contact your local TI sales office.

This document supplements the existing TI and IAR documentation. This document does not fully teach the MSP430 or the IAR systems. For details of these systems, please refer to the appropriate TI and IAR documents listed in "Sources of Additional Information" within the Appendices.

# **Get Started Now!**

#### *Kit Contents*

- 1. One Product Disclaimer document.
- 2. One READ ME FIRST document.
- 3. One MSP430 CD-ROM.
- 4. One MSP-FETP430IF FET Interface module. This is the unit that has a 25-pin male D-Sub connector on one end of the case, and a 2x7 pin male connector on the other end of the case.
- 5. One MSP-TS430PM64 Target Socket module. This is the PCB on which is mounted a clam-shell-style socket for the MSP430F149. A 2x7 pin male connector is also present on the PCB.
- 6. One 25-conductor cable.
- 7. One 14-conductor cable.
- 8. Eight PCB 2x7 pin connectors (Four male and four female).
- 9. One small, black box containing two PMS430F149PM devices. PMS devices are preliminary devices. Please consult the data sheet for device specifications. A list of device errata can be found at <http://www.ti.com/sc/cgi-bin/buglist.cgi>

### *Software Installation*

1. Follow the instructions on the supplied READ ME FIRST document to install the IAR Workbench (assembler and C project development environment) and IAR C-SPY (assembler and C debugger). Please read the file ew430ks.htm for the latest information about the Workbench, and read the file cw430.pdf for the latest information about C-SPY. For simplicity, the term KickStart is used to refer to the development environment that consists of the Workbench and C-SPY.

KickStart is compatible with WINDOWS '95, '98, and NT4.0.

### *Significant Changes from Software Version 2.00*

- 1. Numerous bugs in the C-SPY/FET driver have been corrected. The performance and robustness of the driver has been greatly improved.
- 2. FLASH memory is always checked for erasure prior to programming, and correct FLASH programming is always verified. The C-SPY options that previously enabled and disabled these operations have been removed.
- 3. Numerous bugs in KickStart (assembler, compiler, etc.) have been corrected.
- 4. The KickStart support file (\*.h, \*.xcl, \*.ddf) structure has been changed. Previously, generic support files were provided that supported the MSP430 device present at that time. With the introduction of the FLASH devices (F110, F1101, F112, F1121, F133, F135, F147, F148, F149) these generic support files became too complex and unmanageable. A decision was made to provide .xcl and .ddf files for each MSP430 device, and .h files for each device family (11x, 11x1, 13x, 14x, 31x, 32x, 33x). The generic support files are no longer provided. Consequently, programs and projects that make use of these generic support files will have to be reworked to make use of these new device-specific support files. The required modifications should be miniscule (change the file #included, and change the linker and C-SPY project settings).

### *Hardware Installation*

- 1. Use the 25-conductor cable to connect the FET Interface module to the parallel port of your PC.
- 2. Use the 14-conductor cable to connect the FET Interface module to the Target Socket module.
- 3. Ensure that the MSP430F149 is securely seated in the socket, and that its pin 1 (indicated with a circular indentation on the top surface) aligns with the "1" mark on the PCB.
- 4. Ensure that jumpers JP1 and JP2 (near the 2x7 pin male connector) are in place. A picture of the Target Socket module and its parts is presented later in this document.

### *Important MSP430 Documents on the CD-ROM*

The MSP430 CD-ROM supplied with the FET contains a wealth of information.

From the MSP430 main page on the CD-ROM, Literature->MSP430 Literature->Data Sheets presents the MSP430 device data sheets.

From the MSP430 main page on the CD-ROM, Literature->MSP430 Literature->User's Guides" presents User's Guides for our suite of MSP430 tools.

### *"FLASH"ing the LED (an example in assembler and C)*

This section demonstrates on the FET the equivalent of the C-language "Hello, world!"; assembler and C applications that flash the LED are developed and downloaded to the FET, and then run.

#### Assembler Example

- 1. Start the Workbench (START->PROGRAMS->IAR SYSTEMS->IAR EMBEDDED WORKBENCH FOR MSP430 KICKSTART->IAR EMBEDDED WORKBENCH).
- 2. Use FILE->OPEN to open the project file at: 430->FET\_examples->F149->Assembler->Fet\_1->Fet\_1.prj
- 3. Use PROJECT->BUILD ALL to assemble and link the source code. You can view the source code by double-clicking Common Sources, and then double-clicking on the file Fet\_1.s43 in the Fet\_1.prj window.
- 4. Ensure that C-SPY is properly configured (With DEBUG selected, PROJECT->OPTIONS, C-SPY); 1. SETUP, DRIVER, Flash Emulation Tool 2. SETUP, CHIP DESCRIPTION, \$TOOLKIT\_DIR\$\cw430\msp430F149.ddf 3. PARALLEL PORT, PARALLEL PORT, LPT1 or LPT2 or LPT3
- 5. Use PROJECT->DEBUGGER to start C-SPY. C-SPY will erase the device FLASH, and then download to the device FLASH the application object file.
- 6. In C-SPY, use EXECUTE->GO to start the application. The LED should flash!
- 7. In C-SPY, use FILE-EXIT to exit C-SPY.
- 8. In the Workbench, use FILE-EXIT to exit the Workbench.

Congratulations, you've just developed and tested your first MSP430F149 assembler application!

#### C Example

- 1. Start the Workbench (START->PROGRAMS->IAR SYSTEMS->IAR EMBEDDED WORKBENCH FOR MSP430 KICKSTART->IAR EMBEDDED WORKBENCH).
- 2. Use FILE- $\geq$ OPEN to open the project file at: 430- $\geq$ FET\_examples- $\geq$ F149- $\geq$ C- $\geq$ Fet 1.prj
- 3. Use PROJECT->BUILD ALL to compile and link the source code. You can view the source code by double-clicking Common Sources, and then double-clicking on the file Fet\_1.c in the Fet\_1.prj window.
- 4. Ensure that C-SPY is properly configured (With DEBUG selected, PROJECT->OPTIONS, C-SPY); 1. SETUP, DRIVER, Flash Emulation Tool 2. SETUP, CHIP DESCRIPTION, \$TOOLKIT\_DIR\$\cw430\msp430F149.ddf 3. PARALLEL PORT, PARALLEL PORT, LPT1 or LPT2 or LPT3
- 5. Use PROJECT->DEBUGGER to start C-SPY. C-SPY will erase the device FLASH, and then download to the device FLASH the application object file.
- 6. In C-SPY, use EXECUTE->GO to start the application. The LED should flash!
- 7. In C-SPY, use FILE-EXIT to exit C-SPY.
- 8. In the Workbench, use FILE-EXIT to exit the Workbench.

Congratulations, you've just developed and tested your first MSP430F149 "C" application!

# **Development Flow**

#### *Overview*

Applications are developed in assembler and/or C using the Workbench, and they are debugged using C-SPY. C-SPY can be configured to operate with the FET (i.e., an actual MSP430F149), or with a software simulation of the device.

Documentation for the MSP430 family and KickStart is extensive. The CD-ROM supplied with this tool contains a large amount of documentation describing the MSP430. The MSP430 home page on the world wide web [\(www.ti.com/sc/msp430\)](http://www.ti.com/sc/msp430) is another source of MSP430 information. The components of KickStart (assembler, compiler, workbench, debugger) are fully documented in 430\doc under the KickStart installation directory root (see readme.htm). Additional files located throughout the KickStart directory tree contain the most up to date information and supplement the .pdf files. In addition, KickStart documentation is available on-line via HELP. Please ignore the references in the KickStart documentation to DOS and "Command Line" commands. The IAR User's Guides (.pdf) do not make reference to the FET or the MSP430F13x/14x devices.

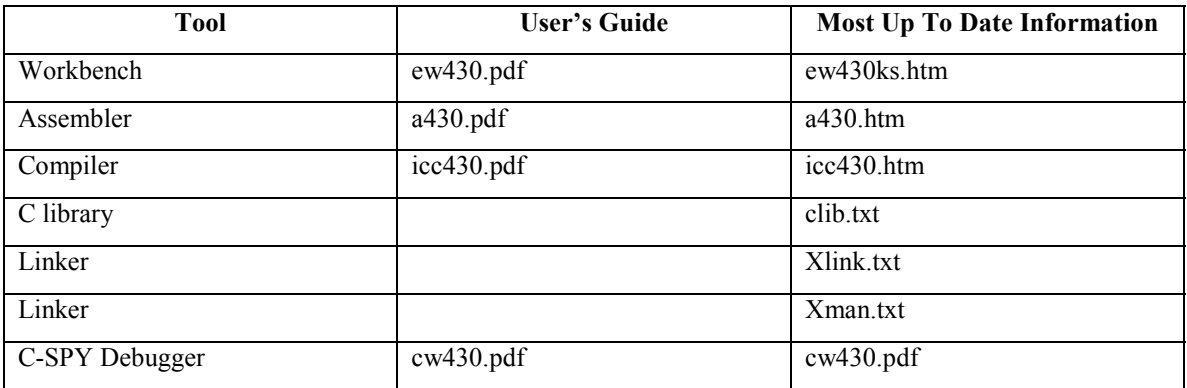

430\doc\FET\_Doc\_Overview.htm conveniently organizes the IAR and TI documents.

## *Using KickStart*

The KickStart development environment is limited. The following restrictions are in place:

- 1. The C compiler supports a maximum of 1kb generated code and has no support for floating-point arithmetic. It will not generate any assembly code output. The assembler is not restricted.
- 2. The linker will link a maximum of 1kb originating from C source code, but an unlimited amount of code originating from assembler source.
- 3. C-SPY does not support code profiling.

A "full" (i.e., unrestricted) version of the software tools can be purchased from IAR. A "mid-featured" tool set – called Baseline, with a 4K code size limitation – is also available. Please consult the IAR web site [\(www.iar.se\)](http://www.iar.se/) for more information. FET drivers for these software tools are available.

Unlike the full version of the IAR tools, KickStart does not require a security "dongle" to operate.

#### Project Settings

The settings required to configure the Workbench and C-SPY are numerous and detailed. Please read and understand the supplied KickStart documentation thoroughly when dealing with project settings. Please review the project files (.prj) supplied with the assembler and C examples; use these files as templates when developing your own project files. The project options are accessed using: PROJECT->OPTIONS

Some noteworthy items are:

- 1. Choose the –v1 330 Processor Configuration with support for hardware multiply when developing with the MSP430F14x. Choose the –v0 310/320 Processor Configuration without support for hardware multiply when developing with the MSP430F13x. (GENERAL, TARGET)
- 2. Enable Debug Information in the compiler. (ICC430, DEBUG)
- 3. Enable Generate Debug Information in the assembler. (A430, CODE GENERATION)
- 4. Enable Debug Info in the linker Format section. (XLINK, OUTPUT)
- 5. Override the XCL File Name. See System Files below. (XLINK, INCLUDE)
- 6. Select the C-SPY driver: Select Simulator to debug on the simulator. Select Flash Emulation Tool to debug on the FET. (C-SPY, SETUP). Select the active parallel port in PARALLEL PORT.
- 7. Override and select the correct Chip Description for C-SPY. See System Files below. (C-SPY, SETUP)

### System Files

The following configuration and special files are provided to facilitate development of MSP430 applications under KickStart/MSP-FET430P140. In each category, choose the file corresponding to the specific device being developed for.

- 1. Linker control files for point 5. above that support assembler development: \$TOOLKIT\_DIR\$\icc430\msp430F133A.xcl \$TOOLKIT\_DIR\$\icc430\msp430F135A.xcl \$TOOLKIT\_DIR\$\icc430\msp430F147A.xcl \$TOOLKIT\_DIR\$\icc430\msp430F148A.xcl \$TOOLKIT\_DIR\$\icc430\msp430F149A.xcl
- 2. Linker control files for point 5. above that support C development: \$TOOLKIT\_DIR\$\icc430\msp430F133C.xcl \$TOOLKIT\_DIR\$\icc430\msp430F135C.xcl \$TOOLKIT\_DIR\$\icc430\msp430F147C.xcl \$TOOLKIT\_DIR\$\icc430\msp430F148C.xcl \$TOOLKIT\_DIR\$\icc430\msp430F149C.xcl
- 3. Chip Description files for point 7. above that support debugging: \$TOOLKIT\_DIR\$\cw430\msp430F133.ddf \$TOOLKIT\_DIR\$\cw430\msp430F135.ddf \$TOOLKIT\_DIR\$\cw430\msp430F147.ddf \$TOOLKIT\_DIR\$\cw430\msp430F148.ddf \$TOOLKIT\_DIR\$\cw430\msp430F149.ddf
- 4. Device definition "#include" files: \$TOOLKIT\_DIR\$\inc\msp430x13x.h \$TOOLKIT\_DIR\$\inc\msp430x14x.h
- 5. C library files: \$TOOLKIT\_DIR\$\lib\cl430ks.r43 // For MSP430F13x (without hardware multiplier) \$TOOLKIT\_DIR\$\lib\cl430ksm.r43 // For MSP430F14x (with hardware multiplier)

System files are also provided for all other MSP430 devices.

#### Realtime/Non-Realtime Debugging

C-SPY supports two fundamental modes of debugging: Realtime and Non-Realtime. During Realtime debugging, the device operates at full device speed and makes use of a limited number of on-chip debugging resources (specifically, three address breakpoint registers). During Non-Realtime debugging, the device executes under the control of the host PC; the system operates at a much slower speed, but offers a software breakpoint at every instruction address. During Non-Realtime mode, the PC effectively repeatedly single steps the device and interrogates the program counter after each operation. Realtime is the default mode. CONTROL->REALTIME selects or deselects Realtime mode.

**Attention**: When Realtime is selected, (single) STEP is disabled and GO can only be executed with a maximum of three breakpoints active. If more than three breakpoints are active in Realtime mode and GO is selected, a message is output that informs the user that the operation is not possible.

#### Using Breakpoints

If there are three or fewer breakpoints active, C-SPY will always operate in Realtime mode (regardless of the setting of CONTROL->REALTIME).

If there are four or more breakpoints active, C-SPY will only operate in Non-Realtime mode (regardless of the setting of CONTROL->REALTIME).

The GO TO CURSOR operation implicitly requires a breakpoint.

RESET'ing a C program implicitly requires a breakpoint.

If, during a breakpoint, an interrupt becomes pending, the current instruction is completed and the first instruction of the interrupt service routine becomes the next instruction (i.e,. C-SPY breaks at the start of the interrupt service routine).

Note: Only address breakpoints on instruction fetches are supported; data breakpoints are not yet supported.

### Using Single Step

Non-Realtime mode must be selected to enable single stepping.

A single step operation within an assembler file executes the next assembler instruction. Thus, it is not possible to step over a CALL (i.e., a single step within an assembler file operates as a STEP INTO). The instruction executes at full device speed. A true Step (i.e, stepping around a function CALL) can be synthesized in assembler files by placing a breakpoint after the CALL and GO'ing (to the breakpoint).

A single step operation within a C file executes the next C statement. Thus, it is possible to step over a function reference. Statements are executed in Non-Realtime mode. STEP INTO is supported.

It is only possible to single step when source statements are present. Breakpoints must be used when running code for which there is no source code (i.e., place the breakpoint after the CALL to the function for which there is no source, and then GO to the breakpoint [in Realtime mode]).

If, during a single step operation, an interrupt becomes pending, the current instruction is completed and the first instruction of the interrupt service routine becomes the next instruction (i.e,. C-SPY steps to the start of the interrupt service routine).

### FET Specific Menus

#### **Control->Real Time**

Select Realtime mode or deselect Realtime mode (i.e., Non-Realtime mode).

### **FET Options->Download Options**

- Erase Flash Memory before Download
	- **Main and Information Memory** Erase both FLASH memories before download.
	- **Main Memory only** Erase the Main FLASH memory only before download. The Information memory is not erased.
	- **Retain Unchanged Memory**

The Information and Main FLASH memories are read into a buffer. The FLASH memories are then erased. The data to be written is written to the buffer (overwriting the previous buffer contents at those selected locations). The new data effectively replaces the old data, and unaffected old data is retained. The buffer is then written to the FLASH memories.

### **FET Options->Release JTAG on Go**

This option has no effect.

## **FET Options->Resynchronize JTAG**

Regain control of the device.

## **FET Options->Init New Device**

Initialize the device according to the settings in the Download Options. Basically, the current program file is downloaded to the device memory. The device is then reset. This option can be used to program multiple devices with the same program from within the same C-SPY session.

# **Appendices**

### *Sources of Additional Information*

The primary sources of MSP430 device information include the following TI documents: the Architecture Guide, the Software User's Guide (TI), tool manuals, and the specific device datasheet. The most up to date versions of these documents available at the time of production have been provided on the CD-ROM included with this tool. The MSP430 web site [\(www.ti.com/sc/msp430\)](http://www.ti.com/sc/msp430) will contain the latest version of these documents.

The .pdf files in the 430\doc directory document KickStart. A copy of the .pdf file are include on the MSP430 CD-ROM. The IAR User's Guides (.pdf) do not make reference to the FET or the MSP430F13x/14x devices.

## *Sources of Assistance*

Support for the MSP430 device and the FET is provided by the Texas Instruments Product Information Group (PIC). Contact information for the PIC can be found on the TI web site at [www.ti.com.](http://www.ti.com/) Additional device-specific information can be found on the MSP430 web site at [www.ti.com/sc/msp430.](http://www.ti.com/sc/msp430)

Note: Although KickStart is a product of IAR, Texas Instruments provides the support for it. Therefore, please do not request support for KickStart from IAR. Please consult the extensive documentation provided with the product before requesting assistance.

## *Design Considerations for In-Circuit Programming*

#### Boot Strap Loader

The JTAG pins provide access to the FLASH memory of the current MSP430F13x/14x device. In addition, future versions of MSP430 FLASH devices will contain a program (a "Boot Strap Loader") that permits the FLASH memory to be erased and programmed simply. Only port pins P1.1 and P2.2 are required to support this functionality. An Application Note that fully describes this interface is being developed. Texas Instruments suggests that customers of the MSP430 FLASH devices design their circuits with this capability in mind (i.e., we suggest that the customer provide easy access to these two pins (say, via a header)).

### *How to generate Texas Instrument .TXT (and other format) files*

The KickStart linker can be configured to output objects in TI .TXT format. Select OTHER in the FORMAT section of the OUPUT tab of the XLINK option, and scroll to select msp430-txt. Intel and Motorola formats can also be selected.

Note: At this time C-SPY cannot input a .TXT file.

#### *Miscellaneous*

- 1. The state of the machine (registers, memory, etc.) is undefined following a reset, or (re)programming of the FLASH. The only exception to the above statement is that the PC is loaded with the word at 0xfffe (i.e., the reset vector).
- 2. The break-on-data capability of the MSP430F13x/14x is not utilized. At this time, breakpoints can only be set to occur during an instruction fetch. Future versions of C-SPY may provide this additional functionality.
- 3. A common MSP430 "mistake" is to fail to disable the Watchdog mechanism; the Watchdog is enabled by default, and it will reset the device if not disabled or properly handled by your application.
- 4. C-SPY is capable of downloading data into RAM, INFORMATION, and FLASH MAIN memories.
- 5. C-SPY is incapable of downloading data that originates from a full-featured IAR system.
- 6. C-SPY is capable of debugging applications that utilize interrupts and low power modes. It is not possible to single step beyond an instruction that enables a low power mode as the instruction effectively turns off the device. The user is warned if such an operation is attempted.
- 7. C-SPY is incapable of accessing the device registers and memory while the device is running. The user is warned if such an operation is attempted. The user must stop the device in order to access device registers and memory.
- 8. When C-SPY is started, the FLASH memory is erased and the opened file programmed in accordance with the previous Download Options. This initial erase and program operation can be disabled from within the Workbench by selecting PROJECT->OPTIONS, C-SPY, EMULATOR, CODE, Suppress Load. Programming of the FLASH can be initiated manually with FET OPTIONS->INIT NEW DEVICE.
- 9. The parallel port designators (LPTx) have the following physical addresses: LPT1: 378h, LPT2: 278h, LPT3: 3BCh.
- 10. When adding source files to a project, do not add files that are #include'ed by source files that have already been added to the project (say, an .h file within a .c or .S43 file). These files will be added to the project file hierarchy automatically.
- 11. In assembler, enclosing a string in double-quotes ("string") automatically prepends a zero byte to the string. Enclosing a string in single-quotes ('string') does not.
- 12. When using the compiler or the assembler, if the last character of a source line is backslash (\), the subsequent carriage return/line feed is ignored (i.e., it is as if the current line and the next line are a single line). When used in this way, the backslash character is a "Line Continuation" character.
- 13. The 14-conductor cable connecting the MSP-FETP430IF and the MSP-TS430PM64 must not exceed 8 inches (20 centimeters) in length.
- 14. To utilize the on-chip ADC voltage reference, C6 (10uF, 6.3V, low leakage) must be installed on the MSP-TS430PM64.
- 15. Crystals/resonators Q1 and Q2 are not provided on the MSP-TS430PM64.

## *Overview of Example Programs*

Example programs for the FET are provided in 430\FET\_examples\F149. Both assembler and C examples are provided in their respective sub-directories. 430 FET examples Content.txt describes each of the example programs.

430\FET\_examples\F1121 contains many assembler and C example programs for the MSP430F1121. These programs can be easily modified to work with the MSP430F149. Note that the MSP-TS430PM64 does not provide a 32KHz crystal; many of the MSP430F1121 examples assume the presence of such a crystal.

### *Known Problems*

- 1. **When debugging in C with three or more breakpoints active and in Realtime mode, a RESET causes the source window to go blank.** A breakpoint is implicitly required following the RESET of a C program; the breakpoint is used to halt on main(). If zero or one or two breakpoints are active when RESET is asserted, there is no problem (since one or two or three breakpoints total are needed) and the application executes in Realtime mode to main(). However, following a RESET when three or more breakpoints are active, the debugger enters Non-Realtime mode (since four or more breakpoints are needed). In Non-Realtime mode, the debugger will execute the single instruction at the first line of the C set-up routine cstartup.s43. And since there is no source file for this routine in the project, a blank screen is displayed. If the system is set to display mixed C and assembler (VIEW->TOGGLE SOURCE/DISASSEMBLY), the assembler statements can be viewed. If the debugger was in Non-Realtime mode when the RESET was asserted, the CPU will automatically single step until it eventually reaches main(). At this time the source window will be refreshed with the cursor positioned on the first statement of main().
- 2. Note: The CONTROL->FILL MEMORY utility of C-SPY requires **hexadecimal values** for starting address and length to be **prefaced with "0x".** Otherwise the values are interpreted as decimal.
- 3. The MEMORY utility of C-SPY can be used to view the RAM, the INFORMATION memory, and the FLASH MAIN memory. The MEMORY utility of C-SPY can be used to modify the RAM; **the INFORMATION memory and FLASH MAIN memory cannot be modified using the MEMORY utility**. The INFORMATION memory and FLASH MAIN memory can only be programmed when a project is opened and the data is downloaded to the device, or when FET OPTIONS->INIT NEW DEVICE is selected.
- 4. **The GO TO CURSOR operation implicitly requires one breakpoint.** Therefore, only one or two additional breakpoints can be supported while in Realtime mode when this feature is used. However, C-SPY will permit any number of breakpoints to be set, and it will indicate that the GO TO CURSOR function is available for use. C-SPY will output an error message indicating that too many breakpoints are set (either explicitly or implicitly) if program execution is then attempted.
- 5. **C-SPY does not permit the individual segments of the INFORMATION memory and the FLASH MAIN memory to be manipulated separately**; consider the INFORMATION memory to be one contiguous memory, and the FLASH MAIN memory to be a second contiguous memory.
- 6. The MEMORY window correctly displays the contents of memory where it is present. However, **the MEMORY window incorrectly displays the contents of memory where there is none present.** Memory should only be used in the address ranges as specified by the device data sheet.
- 7. **Do not use C-SPY to single-step instructions that program the FLASH memory**; the time delays that C-SPY and the user introduce during the programming process may destroy the FLASH memory. **Use Realtime mode to ensure that the FLASH is programmed at full CPU speed.**
- 8. C-SPY utilizes the system clock to control the device during debugging. Therefore, **device counters, etc., that are clocked by the system clock (SMCLK, MCLK) will be effected when C-SPY has control over the device.** Special precautions are taken to minimize the effect upon the Watchdog Timer. The CPU core registers are preserved. All other clock sources and peripherals continue to operate during emulation. In other words, **the Flash Emulation Tool is a partially intrusive tool.**
- 9. The Workbench is capable of producing an object file in Texas Instruments .TXT format. **C-SPY is incapable of inputting an object file in Texas Instruments .TXT format.** A utility program will soon be made available that programs the device memory with a .TXT file.
- 10. **The example programs giving in the KickStart documentation (i.e., demo, tutor, etc.) are not correct.** The programs will work in the KickStart simulator. However, the programs will not function correctly on the actual device because the Watchdog mechanism is active. The programs need to be modified to disable the Watchdog mechanism. Disable the Watchdog mechanism with the C statement: "WDTCTL =  $0x5a80$ ;", or "mov #5a80h,&WDTCTL" in assembler. Note: Many of the examples

assume the LCD version of the MSP430. The FET is provided with an MSP430 device that does not directly drive an LCD.

- 11. **There is a time after C-SPY performs a hard reset of the device** (when the C-SPY session is first started, when the FLASH is reprogrammed (via Init New Device), when JTAG is resynchronized (Resynchronize JTAG)) and before C-SPY has regained control of the device **that the device will execute normally**. This behavior may have side effects. Once C-SPY has regained control of the device, it will perform a soft reset of the device and retain control.
- 12. **It is not possible to step beyond a low power mode instruction.** While debugging in C, it is necessary to have a meaningful C statement following the LPM instruction so that C-SPY can synchronize the returned PC with the C source (else C-SPY will repeatedly single step). Following the LPM with a  $\angle NOP($ ); works well in this case.
- 13. **GO OUT is not available while debugging assemler files. GO OUT operates like GO while debugging assembler files.**
- 14. **Information Memory may not be blank** (erased to 0xff) when the device is delivered from TI. Customers should erase the Information Memory before its first usage. Main Memory of packaged devices is blank when the device is delivered from TI.
- 15. **For IBM Thinkpads, change R6 from 330ohms to 100ohms.** This change will increase the power requirements of the FET. If the parallel port is incapable of sourcing this additional current, the user may supply power from an external source via J4.
- 16. When C-SPY is invoked, the Tutor (or Demo) project will always be opened. This can be very annoying (especially considering that C-SPY is capable of opening the last project opened). **Edit the system shortcut to C-SPY and delete the reference to the Tutor (or Demo) project.**
- 17. Within C-SPY, MEMORY->EDIT is used to read and write memory. Be aware that **MEMORY- >EDIT always operates upon sixteen bytes of memory (xxx0h->xxxfh).** These unintended accesses may have undesirable side effects (especially when working with peripheral registers, etc.).
- 18. When using the Advanced FLASH Programming sequence to program the FLASH, **do not set a breakpoint on the instruction immediately following the write to FLASH operation.** A simple work-around to this limitation is to follow the write to FLASH operation with a NOP, and set a breakpoint on the instruction following the NOP.
- 19. In assembler, **"#define string value" should not be followed with an assembler-style (;) comment** (as the comment will become part of "string" [since, by definition of #define, "value" extends to the end of the current line]). C-style  $(\frac{**}{*})$  and C++-style  $(\frac{7}{2})$  comments can be used with #define without problem.
- 20. When defining modules, **special function definitions (SFRB, SFRW) are cleared from the assembler/compiler when a new module is started.** Consequently, it is required to re-#include the .h file that contains the SFR definitions. However, to enable this operation one must first circumvent the prevent-multiple-file-inclusion mechanism by use of the following statement prior to the #include operation: #undef \_\_msp430xxxx (where xxxx is the device identification). If this operation is not done, the .h file will not be included, and the SFR definitions will be unknown.
- 21. The following **cryptic error message is output by the linker** when a C.xcl file is incorrectly used in an assembler project:

*Error[e46]: Undefined external "main" referred in CSTARTUP Warning[w52]: More than one definition for the byte at address 0xfffe in common segment INTVEC. It is defined in module "CSTARTUP" as well as in module "…"*

The solution to this problem is to use the correct A.xcl file (for assembler).

22. **Do not set a breakpoint** (either explicitly or implicitly [using GO TO CURSOR]) **on the instruction immediately following an instruction that causes the device to enter a low-power mode.** A simply work-around to this limitation is to follow the low-power mode instruction with NOP (or \_NOP();), and set the breakpoint on the instruction following the NOP.

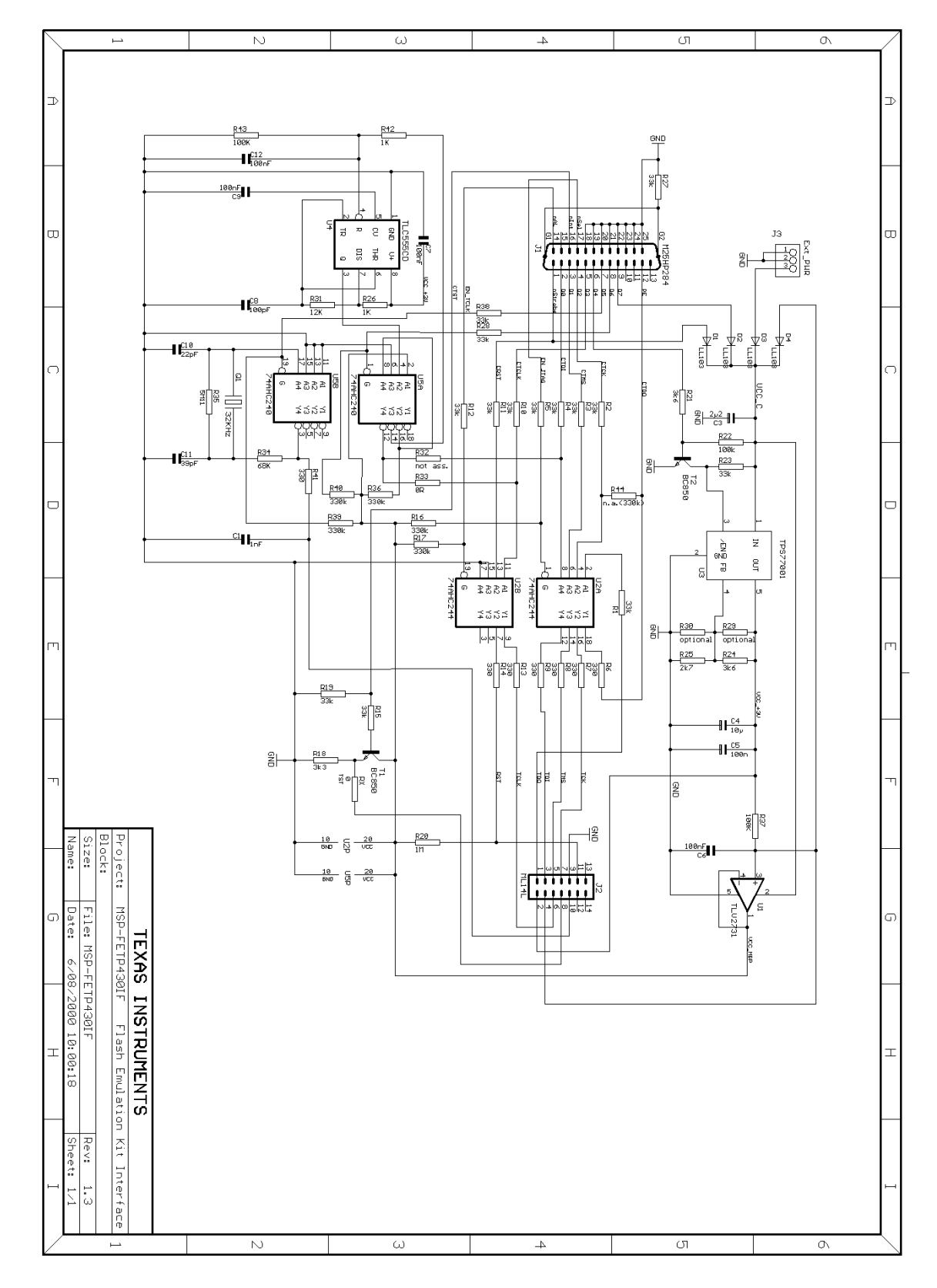

## *Schematics and PCB Pictorials*

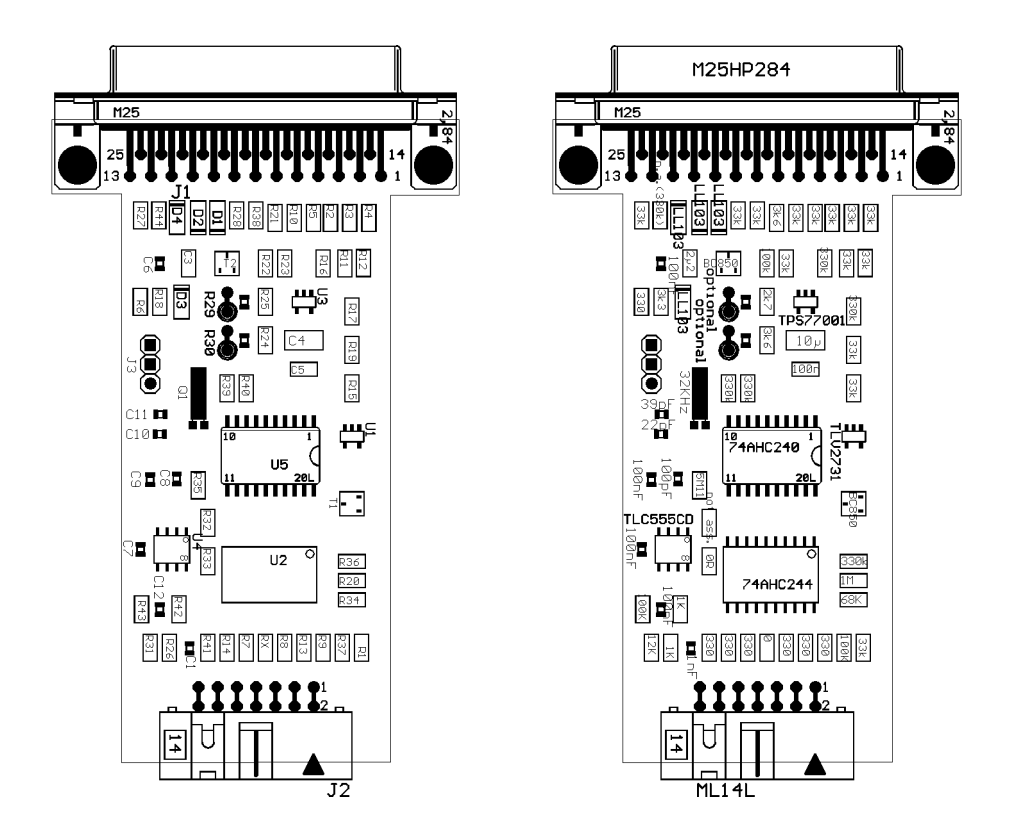

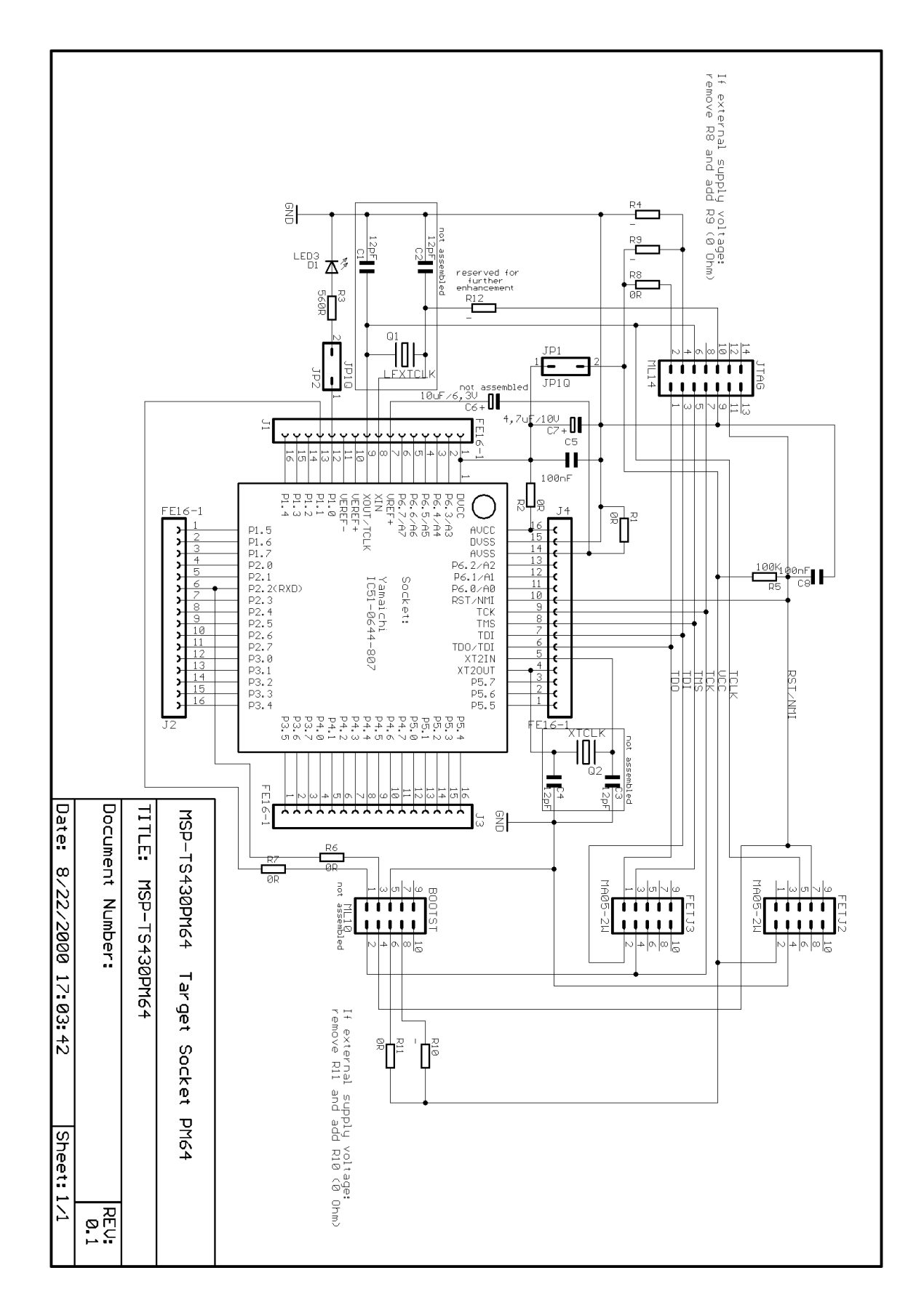

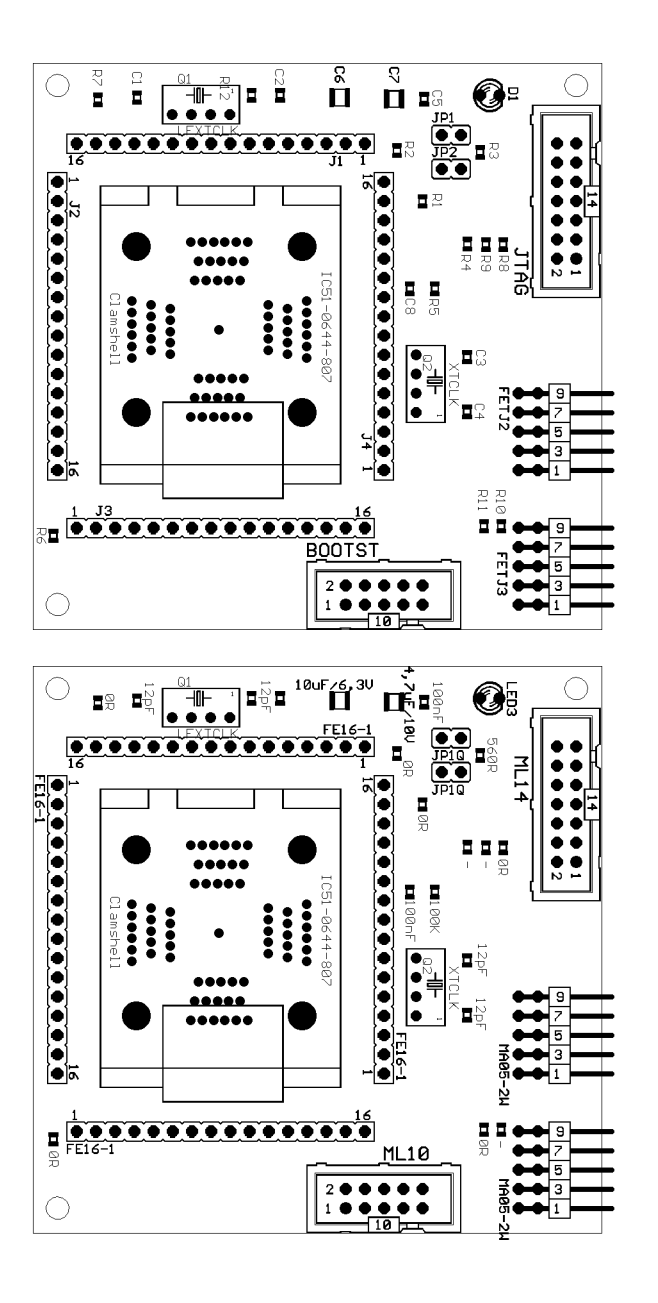

#### MSP-FET430P140 Flash Emulation Tool User's Guide

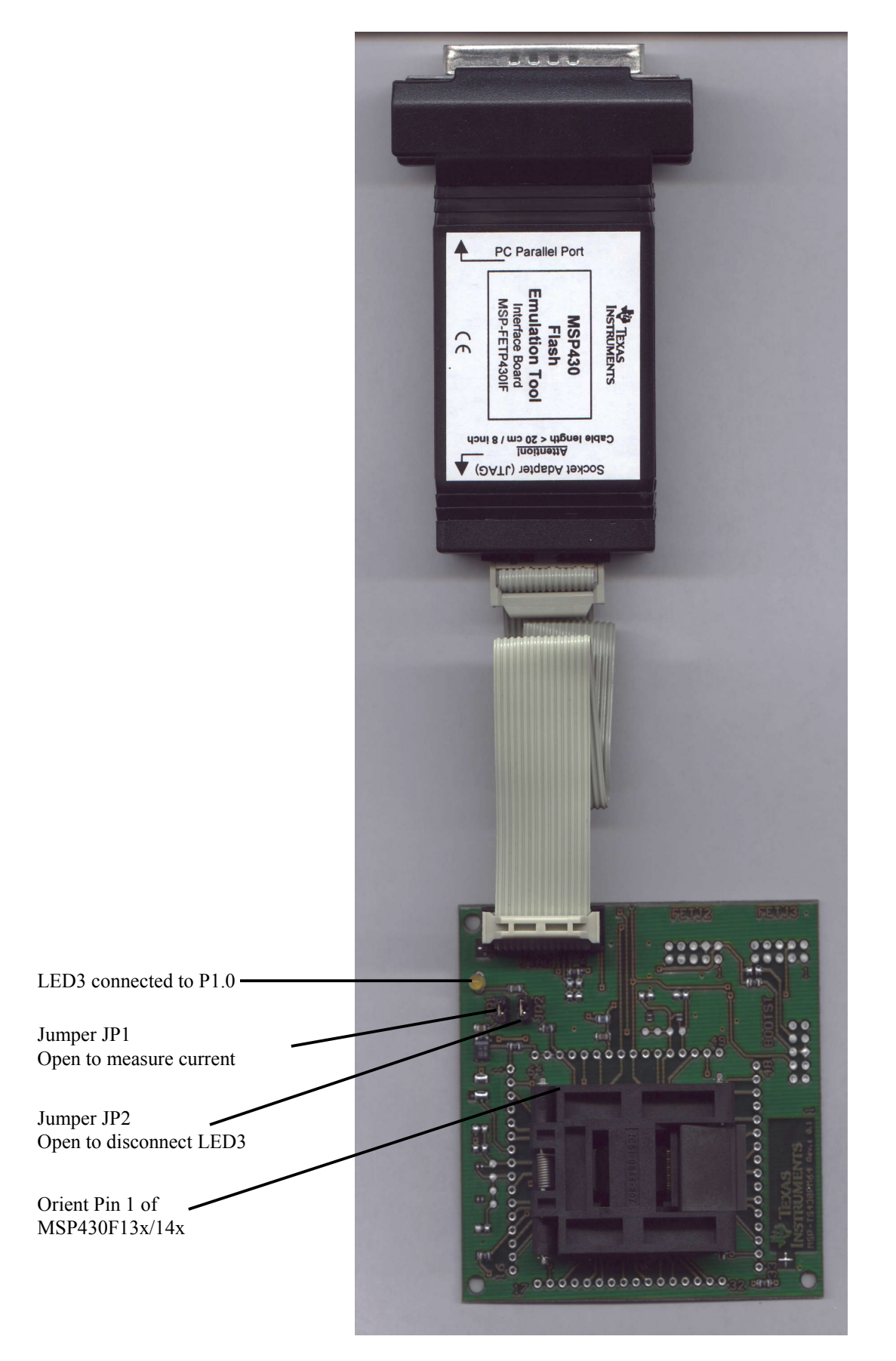

### *TI-to-IAR Assembler Directive Conversion*

Texas Instruments makes a suite of development tools for the MSP430, including a comprehensive assembler and device simulator. The source of the TI assembler and the source of the KickStart assembler are not 100% compatible; the instruction mnemonics are identical, while the assembler directives are somewhat different. The following section documents the differences between the TI assembler directives and the KickStart assembler directives.

### *Translating Asm430 Assembler Directives to A430 Directives*

#### *1 Introduction*

The following sections describe, in general, how to convert assembler directives for Texas Instruments' Asm430 assembler (Asm430) to assembler directives for IAR's A430 assembler (A430). These sections are only intended to act as a guide for translation. For detailed descriptions of each directive, refer to either *the MSP430 Assembly Language Tools User's Guide*, SLAUE12, from Texas Instruments, or *the MSP430 Assembler User's Guide* from IAR.

#### **Note:**

Only the assembler *directives* require conversion - not the assembler *instructions*. Both assemblers use the same instruction mnemonics, operands, operators, and special symbols such as the section program counter  $(\$)$ , and the comment delimiter  $(\cdot)$ .

The A430 assembler is not case sensitive by default. These sections show the A430 directives written in uppercase to distinguish them from the Asm430 directives, which are shown in lower case.

#### *2 Character strings*

In addition to using different directives, each assembler uses different syntax for character strings. A430 uses C syntax for character strings: A quote is represented using the backslash character as an escape character together with quote (\") and the backslash itself is represented by two consecutive backslashes (\\). In Asm430 syntax, a quote is represented by two consecutive quotes (""). See examples below:

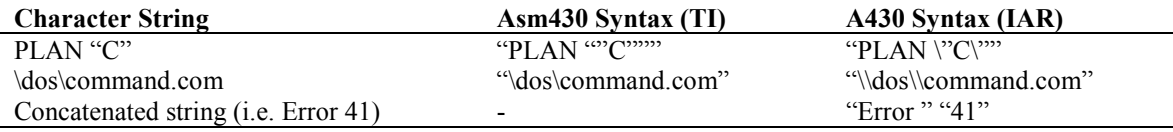

#### *3 Section Control Directives*

Asm430 has three predefined sections into which various parts of a program are assembled. Uninitialized data is assembled into the .bss section, initialized data into the .data section and executable code into the .text section.

A430 also uses sections or segments, but there are no predefined segment names. Often, it is convenient to adhere to the names used by the C compiler: UDATA0 for uninitialized data, CONST for constant (initialized) data and CODE for executable code. The table below uses these names.

A pair of segments can be used to make initialized, modifiable data PROM-able. The ROM segment would contain the initializers and would be copied to RAM segment by a start-up routine. In this case, the segments must be exactly the same size and layout.

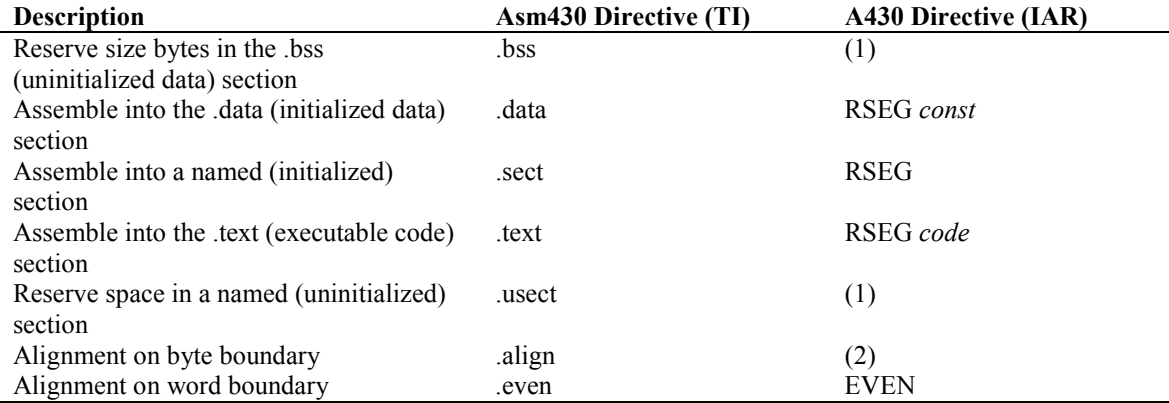

(1) Space is reserved in an uninitialized segment by first switching to that segment, then defining the appropriate memory block, and then switching back to the original segment. For example:

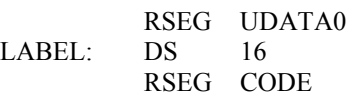

(2) Initialization of bit-field constants (.field) is not supported, therefore, the section counter is always byte-aligned.

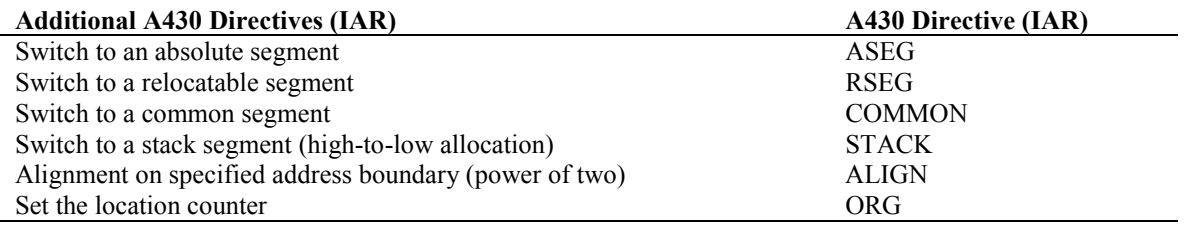

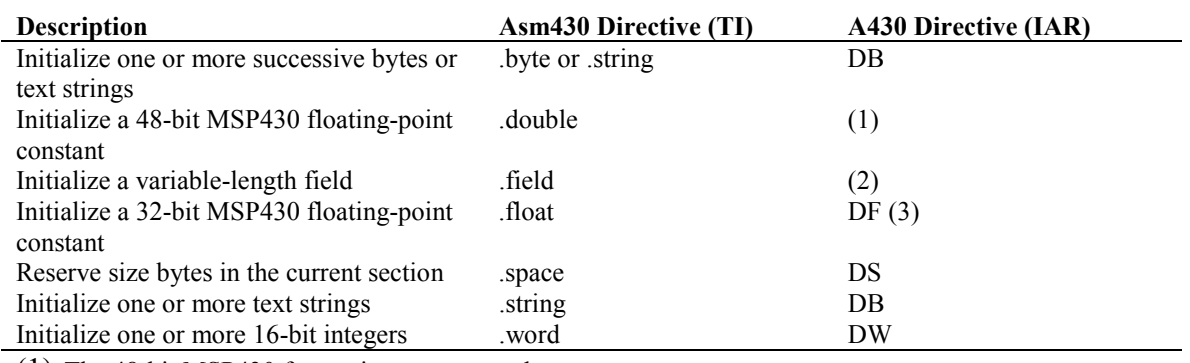

### *4 Constant Initialization Directives*

(1) The 48-bit MSP430 format is not supported

(2) Initialization of bit-field constants (.field) is not supported. Constants must be combined into complete words using DW.

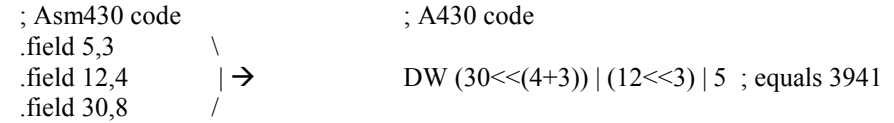

(3) The 32-bit IEEE floating-point format, used by the C Compiler, is supported in the A430 assembler.

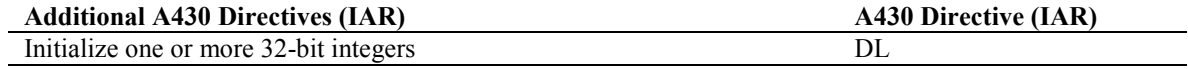

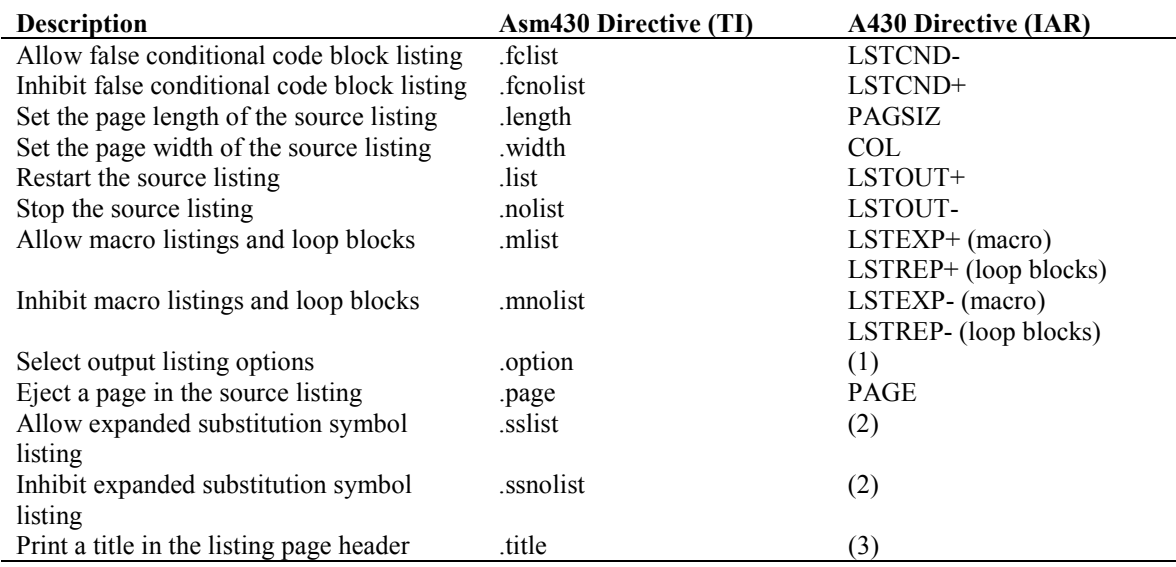

## *5 Listing Control Directives*

(1) No A430 directive directly corresponds to .option. The individual listing control directives (above) or the command-line option -c (with suboptions) should be used to replace the .option directive.

(2) There is no directive that directly corresponds to .sslist/.ssnolist.

(3) The title in the listing page header is the source file name.

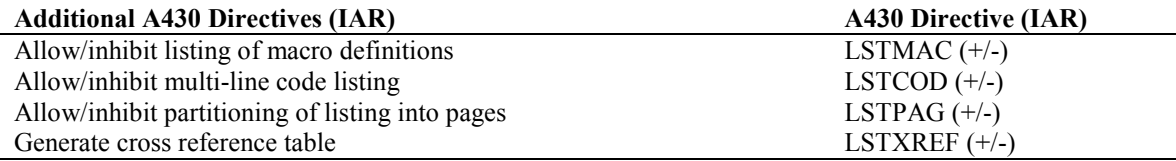

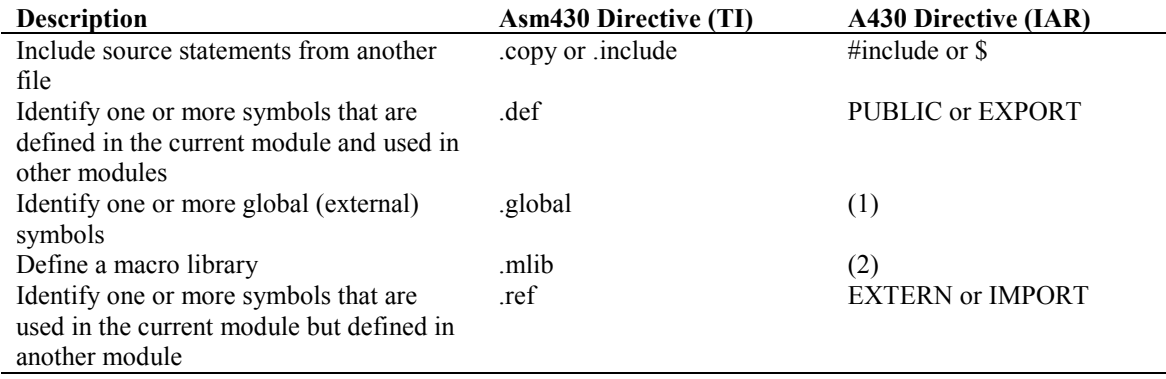

#### *6 File Referencing Directives*

(1) The directive .global functions as either .def if the symbol is defined in the current module, or .ref otherwise. PUBLIC or EXTERN must be used as applicable with the A430 assembler to replace the .global directive.

(2) The concept of macro libraries is not supported. Include files with macro definitions must be used for this functionality.

Modules may be used with the Asm430 assembler to create individually linkable routines. A file may contain multiple modules or routines. All symbols except those created by DEFINE, #define (IAR preprocessor directive) or MACRO are "undefined" at module end. Library modules are, furthermore, linked conditionally. This means that a library module is only included in the linked executable if a public symbol in the module is referenced externally. The following directives are used to mark the beginning and end of modules in the A430 assembler.

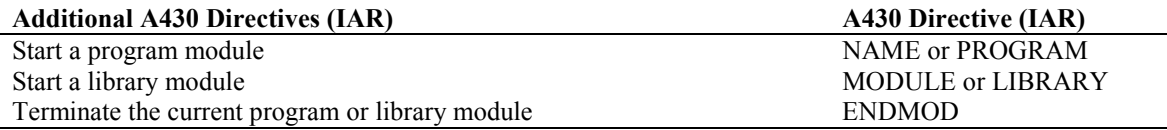

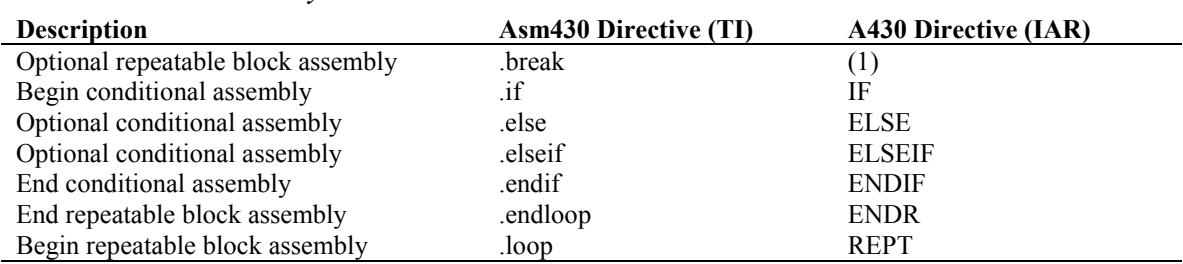

## *7 Conditional-Assembly Directives*

(1) There is no directive that directly corresponds to .break. However, the EXITM directive can be used with other conditionals if repeatable block assembly is used in a macro, as shown:

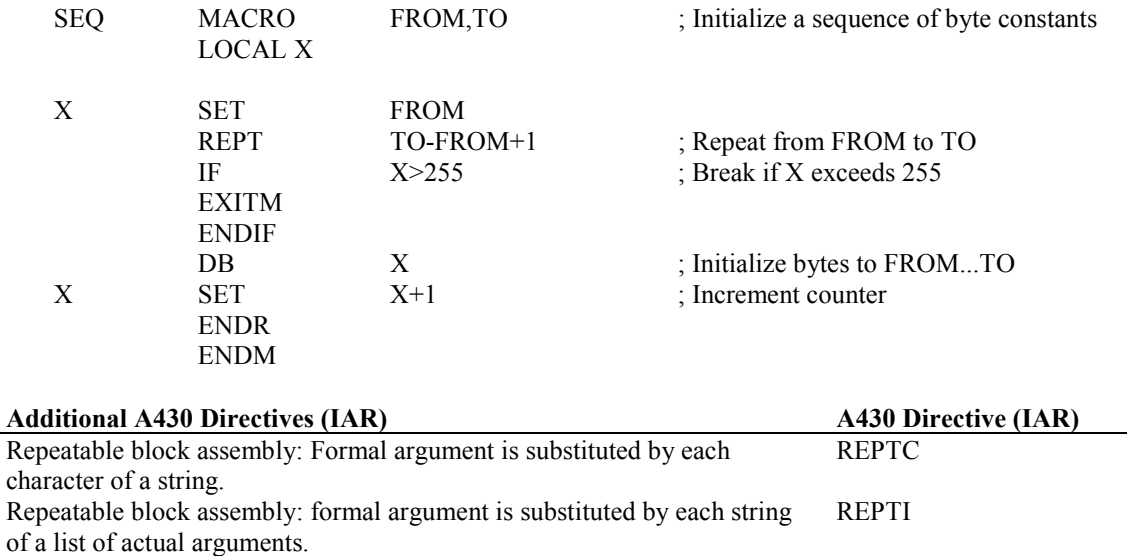

See also *Preprocessor Directives*

#### *8 Symbol Control Directives*

The scope of assembly-time symbols differs in the two assemblers. In Asm430, definitions are global to a file, but can be undefined with the .newblock directive. In A430, symbols are either local to a macro (LOCAL), local to a module (EQU) or global to a file (DEFINE). In addition, the preprocessor directive #define can also be used to define local symbols.

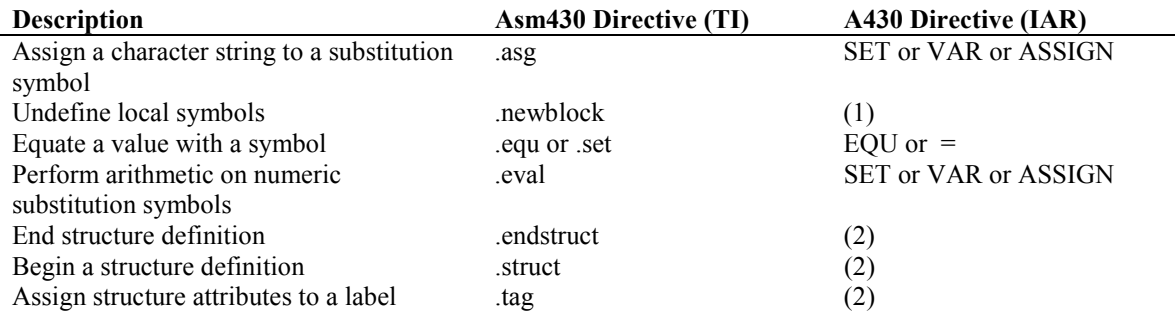

(1) No A430 directive directly corresponds to .newblock. However, #undef may be used to reset a symbol that was defined with the #define directive. Also, macros or modules may be used to achieve the .newblock functionality because local symbols are implicitly undefined at the end of a macro or module.

(2) Definition of structure types is not supported. Similar functionality is achieved by using macros to allocate aggregate data and base address plus symbolic offset, as shown below:

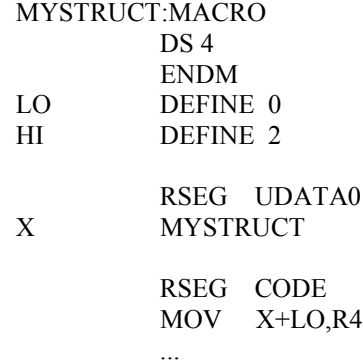

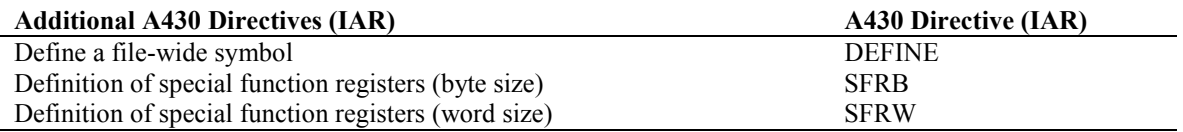

## *9 Macro Directives*

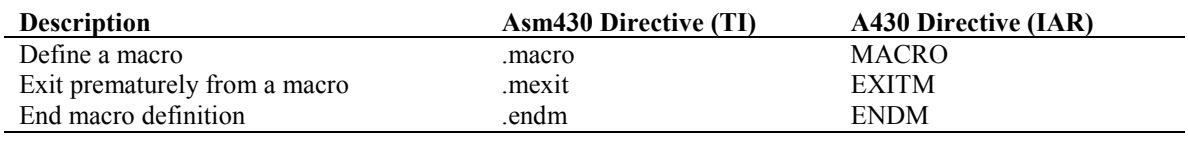

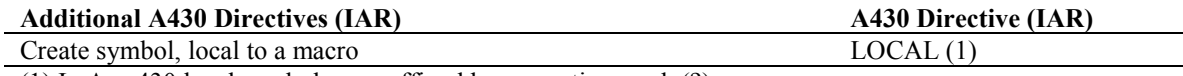

(1) In Asm430 local symbols are suffixed by a question mark (?).

### *10 Miscellaneous Directives*

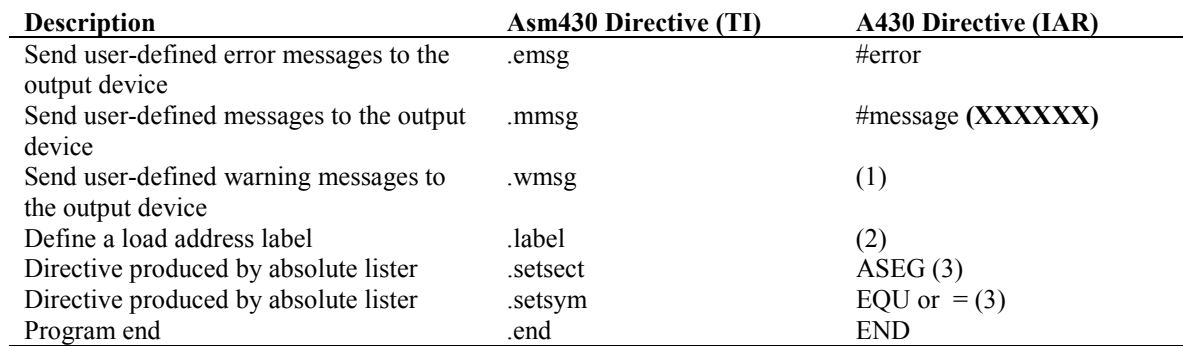

(1) Warning messages cannot be user-defined. #Message may be used, but the warning counter will not be incremented.

(2) The concept of load-time addresses is not supported. Run-time and load-time addresses are assumed to be the same. To achieve the same effect, labels can be given absolute (run-time) addresses by the EQU directives.

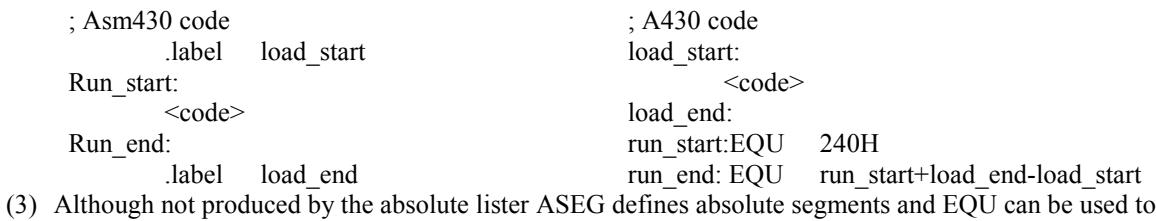

Although not produced by define absolute symbols.

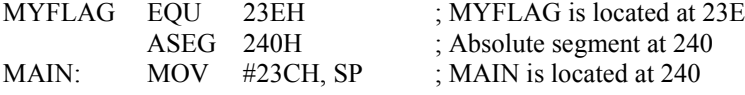

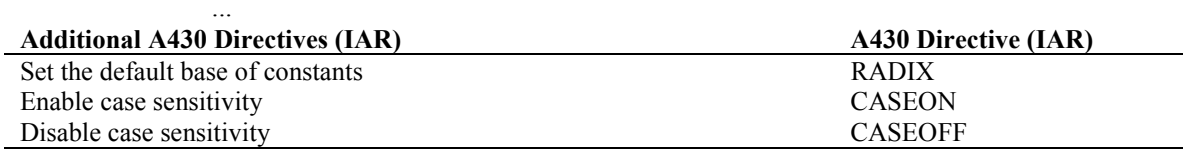

**XXXXXXX: The #message directive may not be documented. I need to check to make sure and document it here, if not. The syntax is:**

**#message "the message" OR #message 'the message' These cause the following to be sent to standard out: #message: the message**

#### *11 Preprocessor Directives*

The A430 assembler includes a preprocessor similar to that used in C programming. The following preprocessor directives can be used in include files which are shared by assembly and C programs.

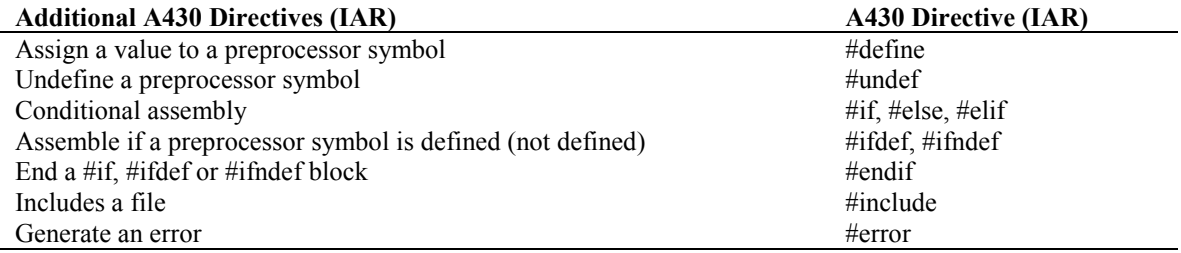

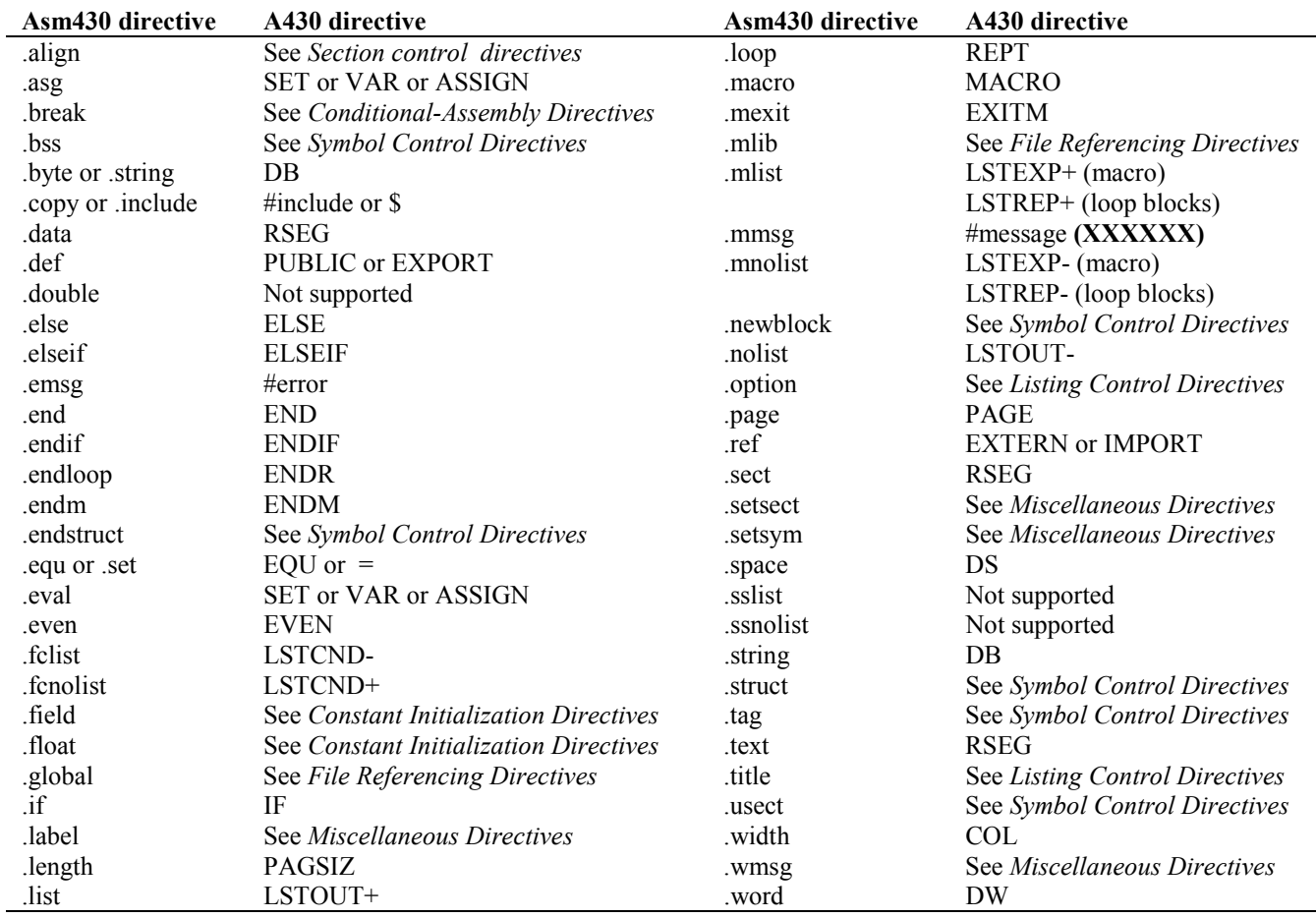

# *12 Alphabetical Listing and Cross Reference of Asm430 Directives*

### *13 Additional A430 Directives (IAR)*

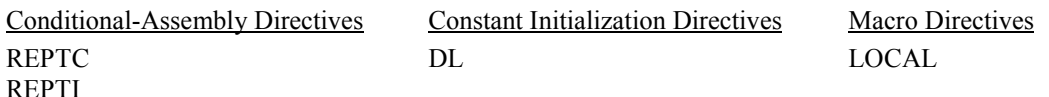

File Referencing Directives Miscellaneous Directives Symbol Control Directives

NAME or PROGRAM RADIX DEFINE NODULE or LIBRARY CASEON SFRB MODULE or LIBRARY CASEON SFRB ENDMOD CASEOFF SFRW

Listing Control Directives Preprocessor Directives Symbol Control Directives

LSTPAG  $(+/-)$  #if, #else, #elif <br>LSTXREF  $(+/-)$  #ifdef, #ifndef

 $LSTMAC$  (+/-)  $\qquad \qquad \#define$   $\qquad \qquad \# define$ LSTCOD (+/-) #undef RSEG LSTXREF (+/-) #ifdef, #ifndef STACK<br>#endif #endif ALIGN #include ORG #error

**ALIGN** 

#### **IMPORTANT NOTICE**

Texas Instruments and its subsidiaries (TI) reserve the right to make changes to their products or to discontinue any product or service without notice, and advise customers to obtain the latest version of relevant information to verify, before placing orders, that information being relied on is current and complete. All products are sold subject to the terms and conditions of sale supplied at the time of order acknowledgement, including those pertaining to warranty, patent infringement, and limitation of liability.

TI warrants performance of its semiconductor products to the specifications applicable at the time of sale in accordance with TI's standard warranty. Testing and other quality control techniques are utilized to the extent TI deems necessary to support this warranty. Specific testing of all parameters of each device is not necessarily performed, except those mandated by government requirements.

CERTAIN APPLICATIONS USING SEMICONDUCTOR PRODUCTS MAY INVOLVE POTENTIAL RISKS OF DEATH, PERSONAL INJURY, OR SEVERE PROPERTY OR ENVIRONMENTAL DAMAGE ("CRITICAL APPLICATIONS"). TI SEMICONDUCTOR PRODUCTS ARE NOT DESIGNED, AUTHORIZED, OR WARRANTED TO BE SUITABLE FOR USE IN LIFE-SUPPORT DEVICES OR SYSTEMS OR OTHER CRITICAL APPLICATIONS. INCLUSION OF TI PRODUCTS IN SUCH APPLICATIONS IS UNDERSTOOD TO BE FULLY AT THE CUSTOMER'S RISK.

In order to minimize risks associated with the customer's applications, adequate design and operating safeguards must be provided by the customer to minimize inherent or procedural hazards.

TI assumes no liability for applications assistance or customer product design. TI does not warrant or represent that any license, either express or implied, is granted under any patent right, copyright, mask work right, or other intellectual property right of TI covering or relating to any combination, machine, or process in which such semiconductor products or services might be or are used. TI's publication of information regarding any third party's products or services does not constitute TI's approval, warranty or endorsement thereof.

Copyright © 2000, Texas Instruments Incorporated